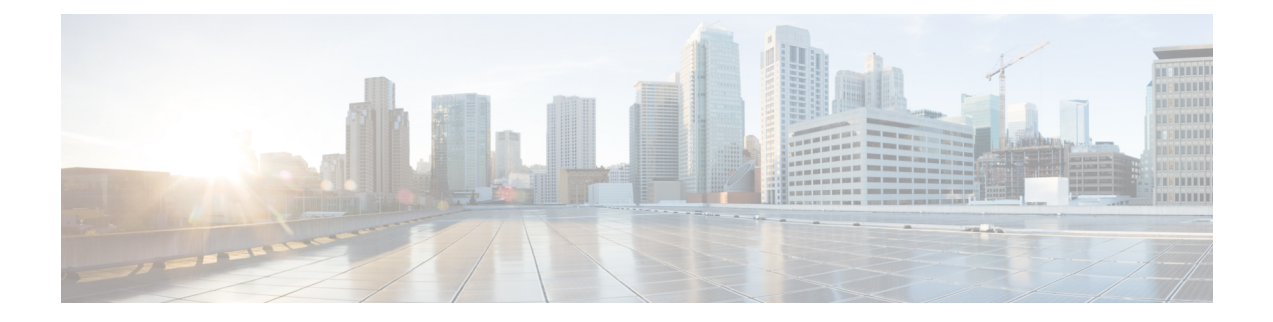

# **Configuring Seamless Integration of EVPN with L3VPN (MPLS LDP)**

This chapter contains the following sections:

- Information About [Configuring](#page-0-0) Seamless Integration of EVPN with L3VPN (MPLS LDP), on page 1
- Guidelines and Limitations for [Configuring](#page-0-1) Seamless Integration of EVPN with L3VPN (MPLS LDP), on [page](#page-0-1) 1
- [Configuring](#page-1-0) Seamless Integration of EVPN with L3VPN (MPLS LDP), on page 2

## <span id="page-0-0"></span>**Information About Configuring Seamless Integration of EVPN with L3VPN (MPLS LDP)**

Data center deployments have adopted VXLAN EVPN for its benefits like EVPN control-plane learning, multitenancy, seamless mobility, redundancy, and easier POD additions. Similarly, the Core is either an LDP-based MPLS L3VPN network or transitioning from traditional an MPLS L3VPN LDP-based underlay to a more sophisticated solution like segment routing (SR). Segment routing is adopted for its benefits like unified IGP and MPLS control planes, simpler traffic engineering methods, easier configuration, and SDN adoption.

### <span id="page-0-1"></span>**Guidelines and Limitations for Configuring Seamless Integration of EVPN with L3VPN (MPLS LDP)**

The following are the guidelines and limitations for Configuring Seamless Integration of EVPN with L3VPN (MPLS LDP):

The following features are supported:

- Cisco Nexus 9504 and 9508 switches with -R and -RX line cards.
- Layer 3 orphans
- 256 peers/nodes within a VXLAN DC domain
- 24,000 ECMP routes is supported on -RX line cards.

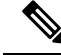

- If you enter the **no hardware profile mpls extended-ecmp** command, the mode is switched to 4 K ECMP routes. This is applicable only when the line card is -RX and the ECMP group has exactly 2 paths. **Note**
	- The Egress RACL (e-RACL) TCAM and MPLS Extended ECMP features are mutually exclusive. To enable MPLS Extended ECMP (**hardware profile mpls extended-ecmp)** on the Cisco Nexus N9K-X9636C-RX line card, set the e-RACL TCAM carving to 0.

The following features are not supported:

- Subnet stretches across the DC domain
- vPC
- SVI/Subinterfaces

## <span id="page-1-0"></span>**Configuring Seamless Integration of EVPN with L3VPN (MPLS LDP)**

These configuration steps are required on a Border Leaf switch to import and re-originate the routes from a VXLAN domain to an MPLS domain and back to a VXLAN domain.

#### **SUMMARY STEPS**

- **1. configure terminal**
- **2. feature mpls l3vpn**
- **3. feature mpls ldp**
- **4. nv overlay evpn**
- **5. router bgp** *number*
- **6. address-family ipv4 unicast**
- **7. redistribute direct route-map** *route-map-name*
- **8. exit**
- **9. address-family l2vpn evpn**
- **10. exit**
- **11. neighbor** *address* **remote-as** *number*
- **12. update-source** *type/id*
- **13. ebgp-multihop** *ttl-value*
- **14. address-family ipv4 unicast**
- **15. send-community extended**
- **16. exit**
- **17. address-family vpnv4 unicast**
- **18. send-community extended**
- **19. import l2vpn evpn reoriginate**
- **20. neighbor** *address* **remote-as** *number*
- **21. address-family ipv4 unicast**
- **22. send-community extended**
- **23. address-family ipv6 unicast**
- **24. send-community extended**
- **25. address-family l2vpn evpn**
- **26. send-community extended**
- **27. import vpn unicast reoriginate**

#### **DETAILED STEPS**

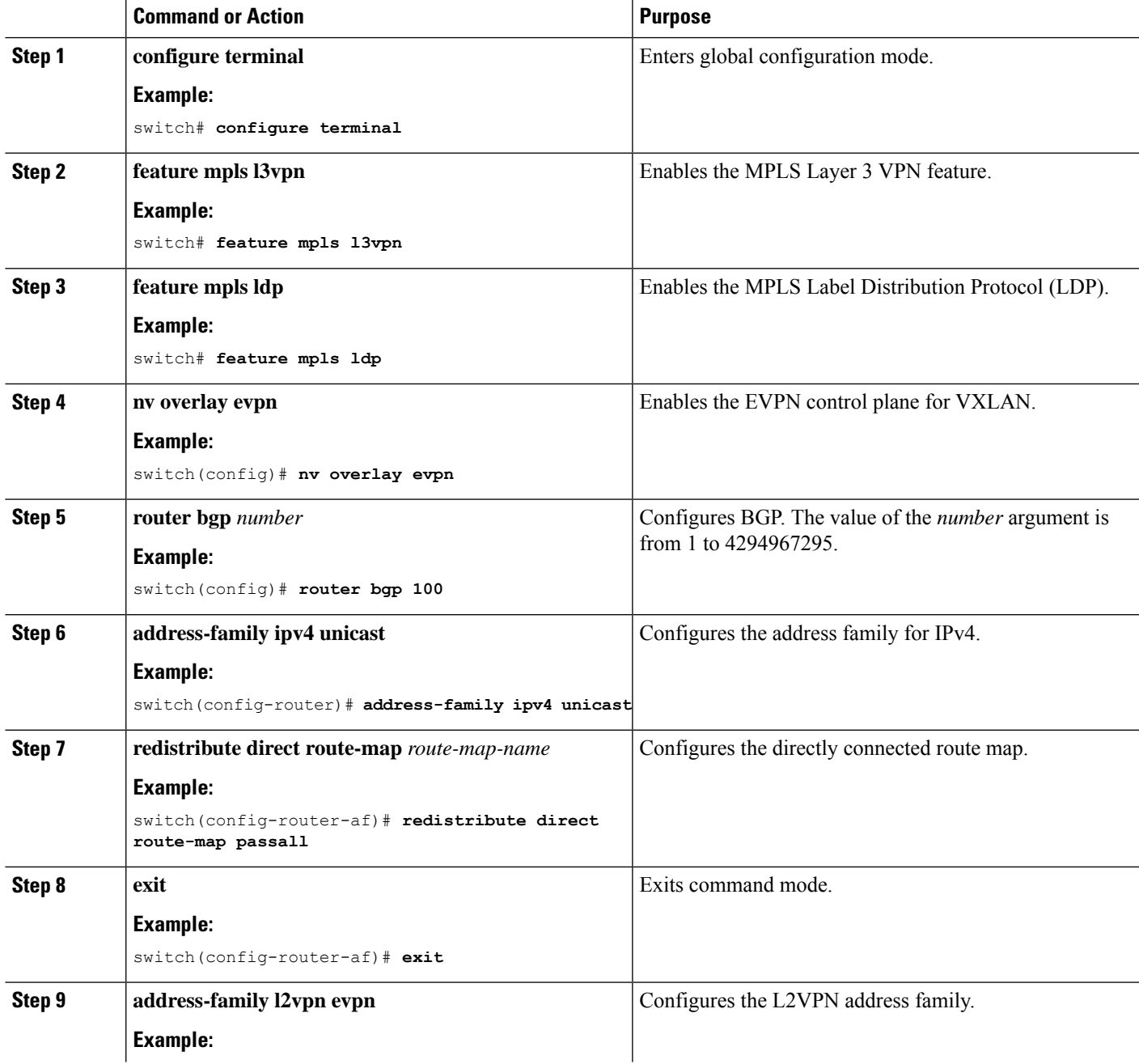

 $\mathbf I$ 

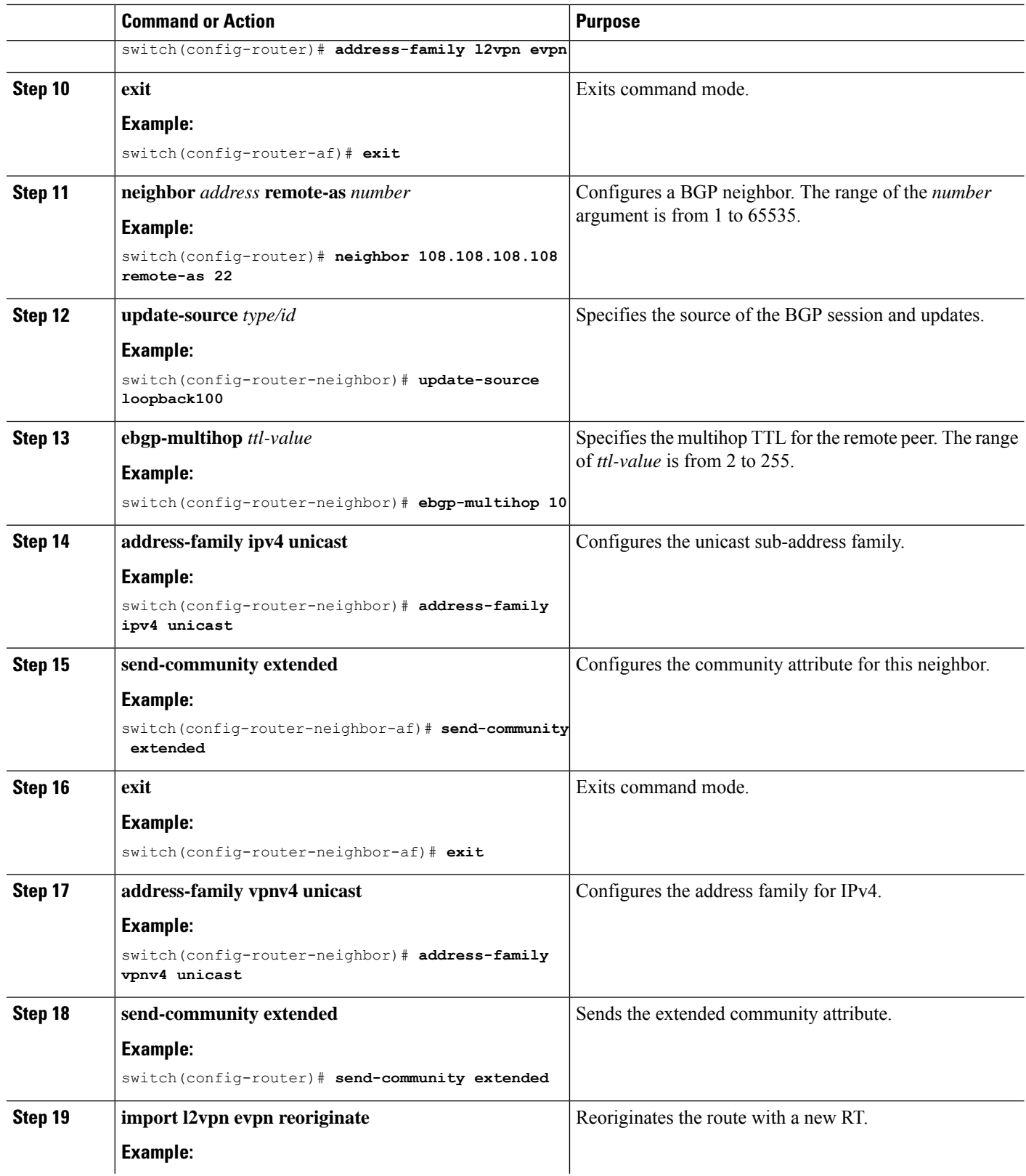

 $\mathbf I$ 

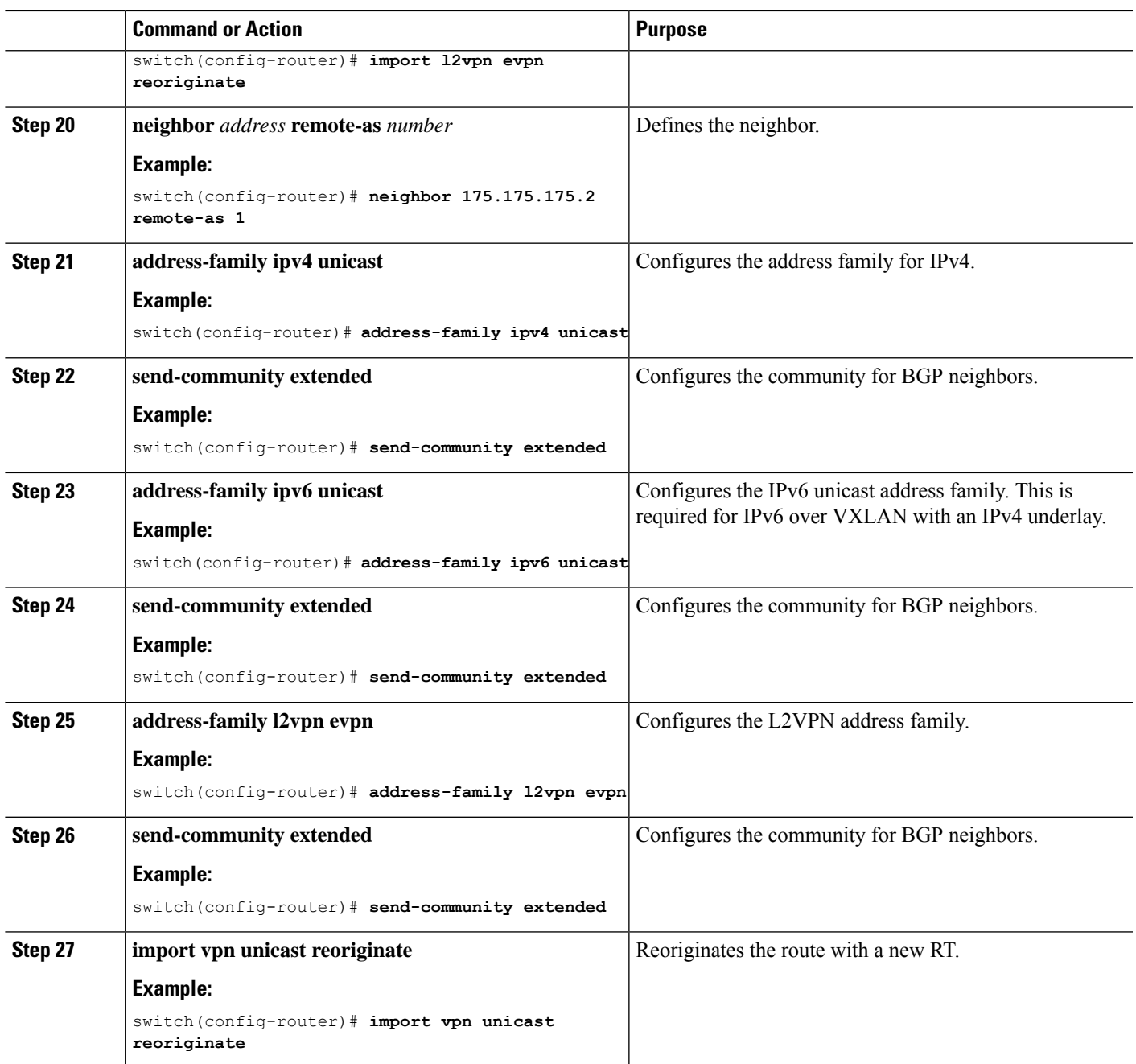

 $\mathbf I$ 

**Configuring Seamless Integration of EVPN with L3VPN (MPLS LDP)**